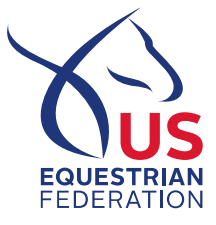

Go to www.usef.org

Online Application Instructions:

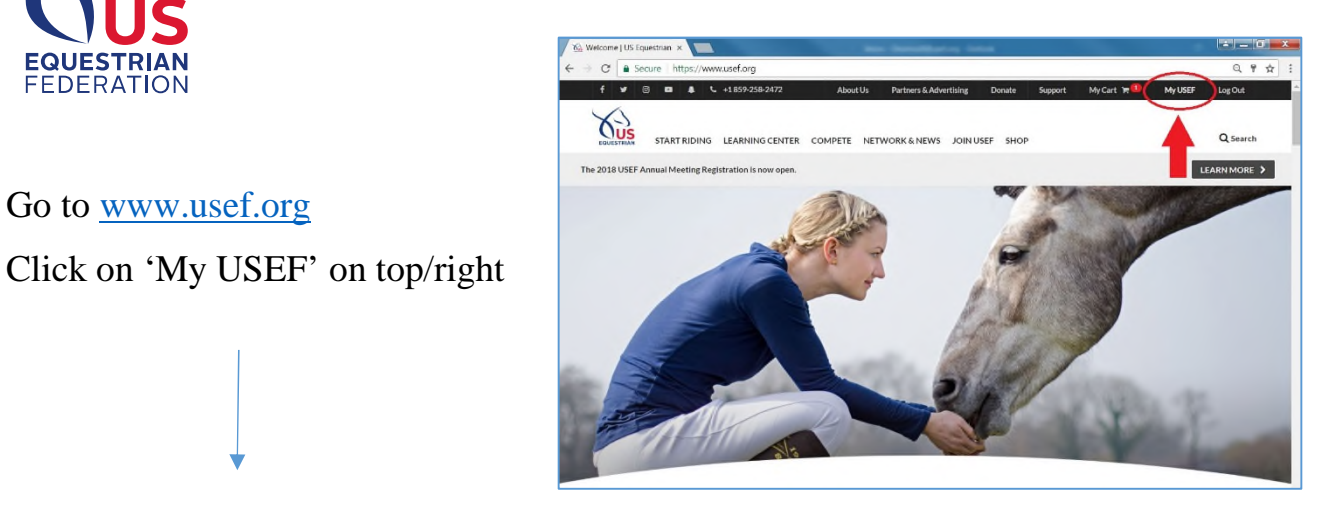

On your Member Dashboard, Click on '**Athlete Dashboard**'

On your Athlete Dashboard, Click on '**Online Applications**'

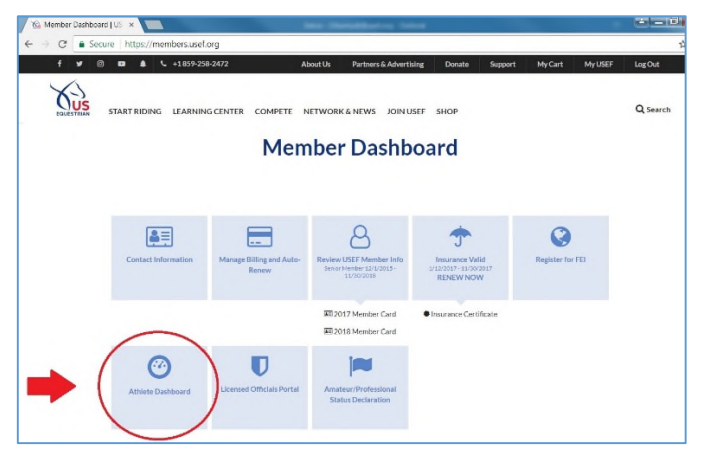

![](_page_0_Picture_6.jpeg)

Be sure to update your profile information, including recorded horses, before starting application process. Then, Select '**Driving**' in the dropdown menu & click '**Apply**'.

![](_page_0_Picture_73.jpeg)

*A confirmation Email will be sent upon receipt of your application*

![](_page_0_Picture_10.jpeg)